## Riešenie modelu reálneho sveta pomocou grafickej nadstavby programového prostredia MATLAB Simulink

**c) Majme matematický model otáčok motora. Našou úlohou je vytvoriť simulačný model otáčok motora pomocou programového nástroja Simulink.** 

1. Tento model je popísaný diferenciálnou rovnicou 2. rádu tvaru: L  $d^2$  $\boldsymbol{d}$  $\boldsymbol{d}$  $\boldsymbol{d}$  $^{2}$ )

Pre riešenie tohto modelu potrebujeme diferenciálnu rovnicu prepísať do substitučného kanonického tvaru, ktorý bude mať nasledovný tvar:

$$
x_1' = \omega' = x_2
$$
  

$$
x_2' = \omega'' = \frac{1}{LJ} (C_u U(t) - (L * B + R * J) x_2 - (RB + C_u^2) x_1)
$$

 $x_1 = \omega$ *Substitúcia:*

2. Následne vytvoríme schému modelu, ktorá bude mať nasledovný tvar:

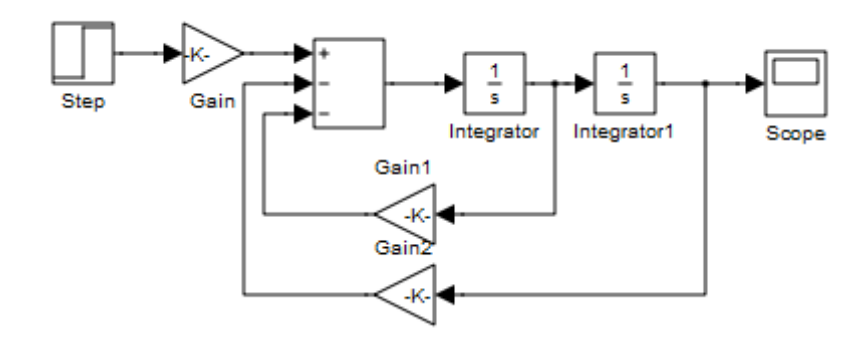

V tejto schéme Gain predstavuje hodnotu Cu/(J\*L), Gain 1 hodnotu (B/J)+(R/L) a hodnota Gain 2 je daná ako ((Cu\*Cu)/(J\*L))+((B\*R)/(J\*L)).

3. Pre vytvorenie subsystému potrebujeme dosadiť za vstup (Step) a výstup (Scope) bloky In a Out.

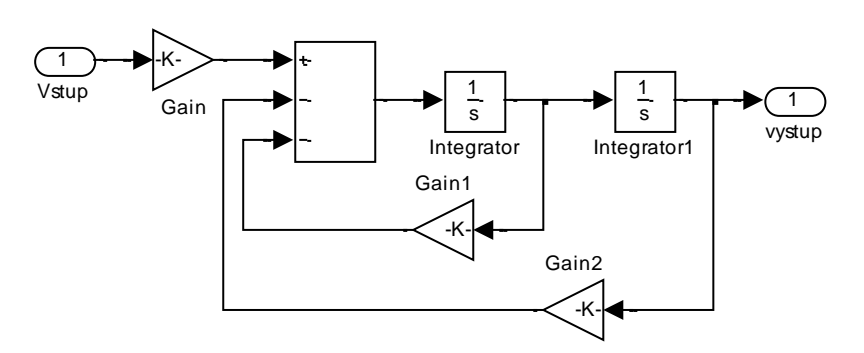

4. Takto vytvorený subsystém zamaskujeme a máme výsledný model otáčok motora:

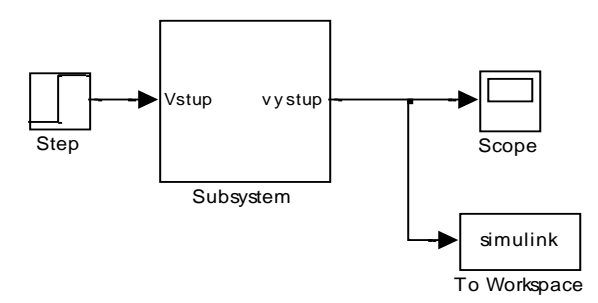

Po dvojkliku na subsystém sa objaví blok pre nastavenie jednotlivých parametrov:

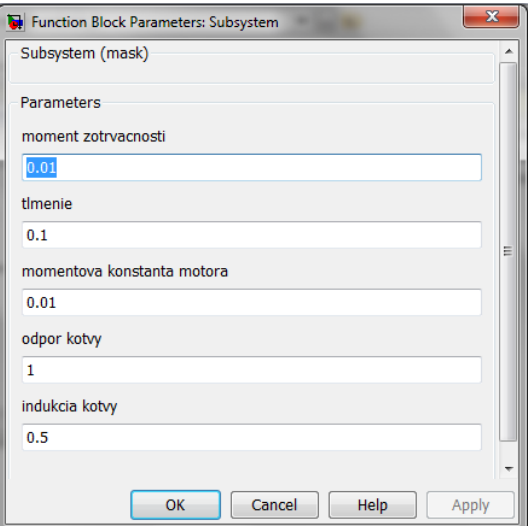

5. výstup získaný z oscilátora (scope)

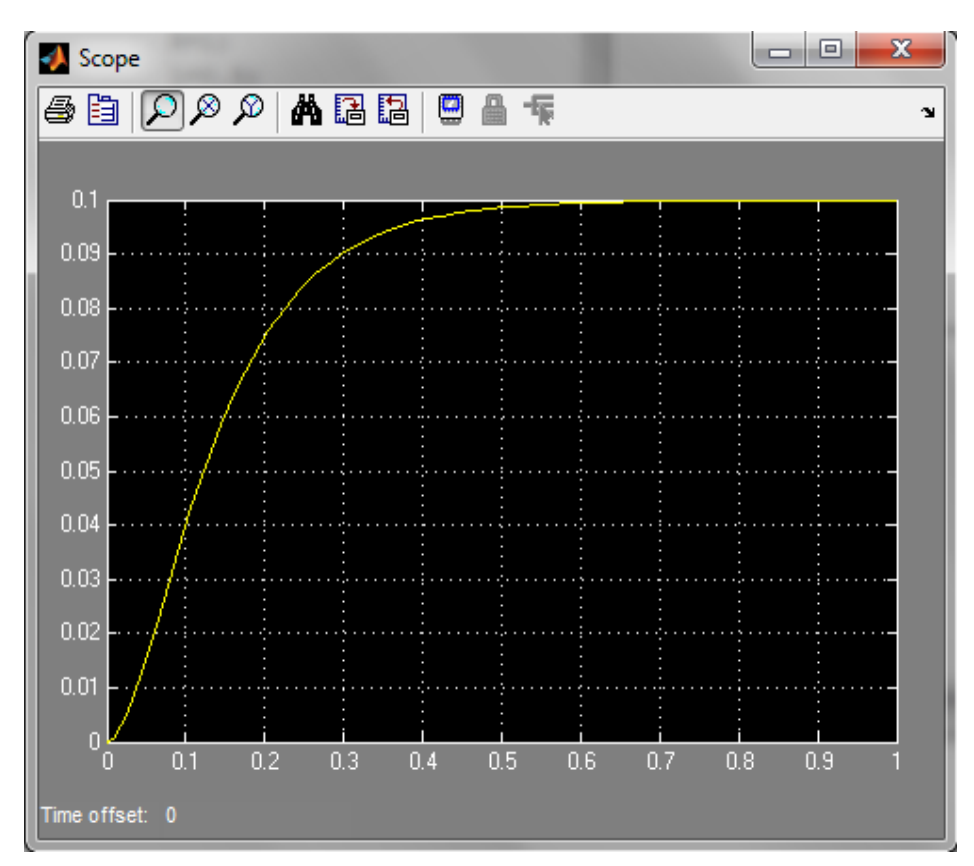